## Приложение № 1 к Конкурсной Документации

the company of the company of the company of the company of the company of the company of the company of the company of the company of the company of the company of the company of the company of the company of the company

# **ТЕХНИЧЕСКАЯ ЧАСТЬ Техническое задание на выполнение работ**

# **Содержание**

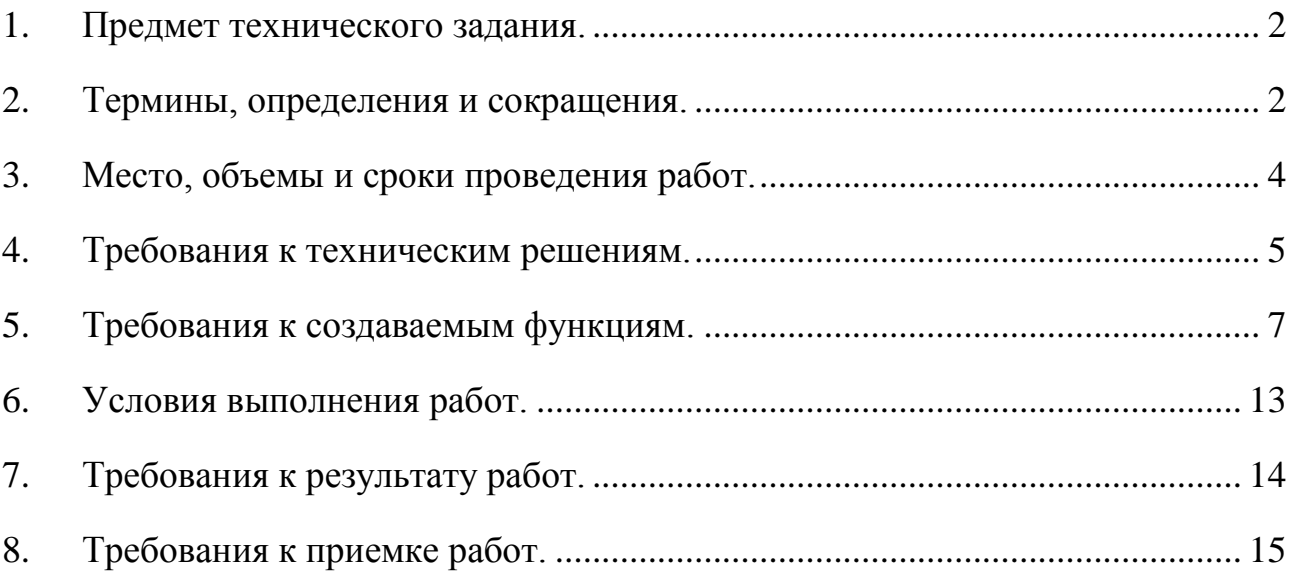

## <span id="page-1-0"></span>**1. Предмет технического задания.**

Выполнение отдельных видов работ по внедрению мобильного приложения системы электронного документооборота Государственной компании "Российские автомобильные дороги".

- 1.1.Реализация в мобильном приложении системы электронного документооборота функций поиска электронных документов в системе электронного документооборота Государственной компании "Российские автомобильные дороги" в режиме подключения.
- 1.2.Реализация в мобильном приложении системы электронного документооборота функций сохранения электронных документов, найденных в результате поиска системе электронного документооборота Государственной компании "Российские автомобильные дороги".

#### <span id="page-1-1"></span>**2. Термины, определения и сокращения.**

2.1. Термины и определения.

Термины и определения, принятые в Техническом задании, приведены в [Таб.](#page-1-2) 1.

Таб. 1

<span id="page-1-2"></span>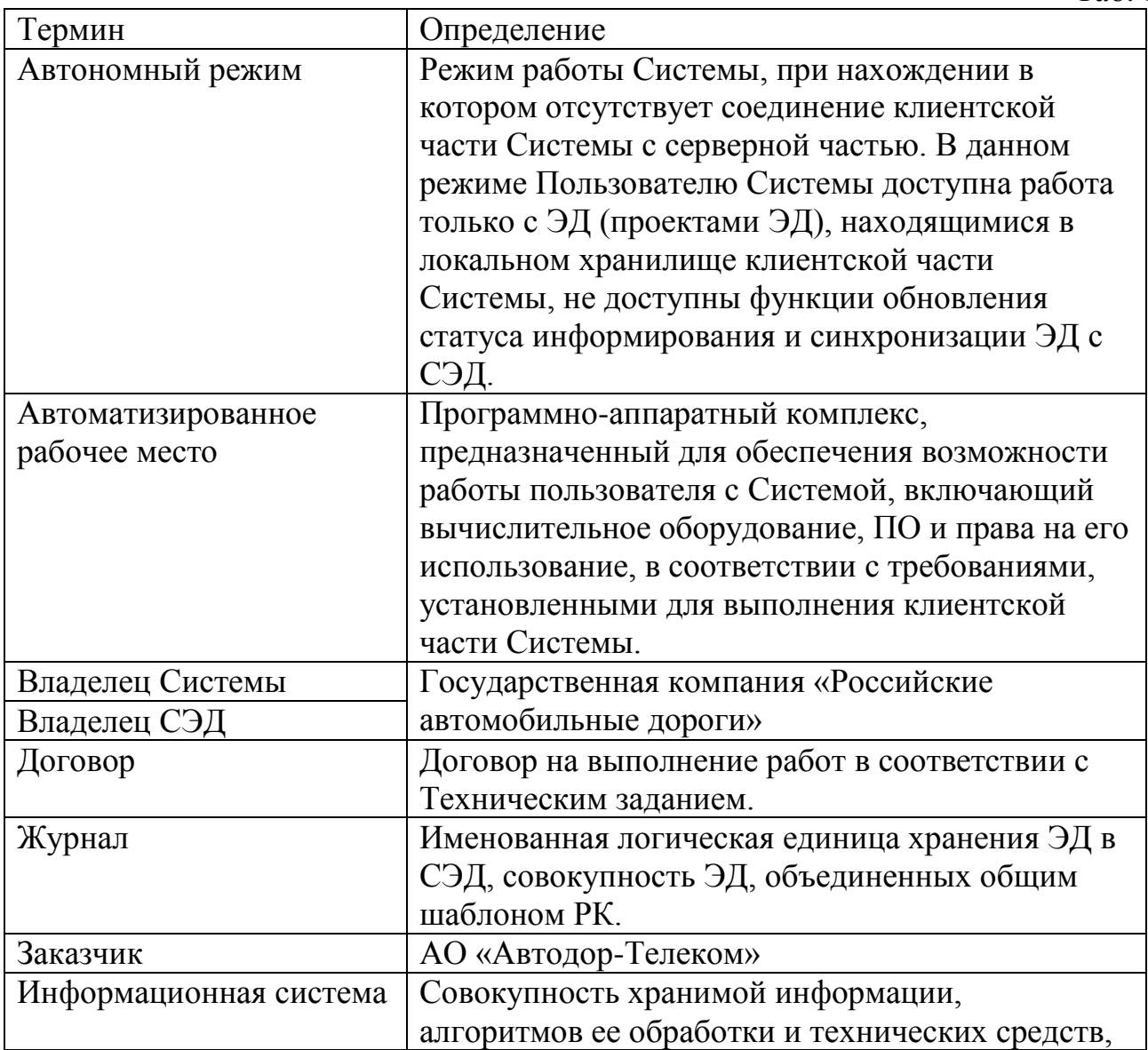

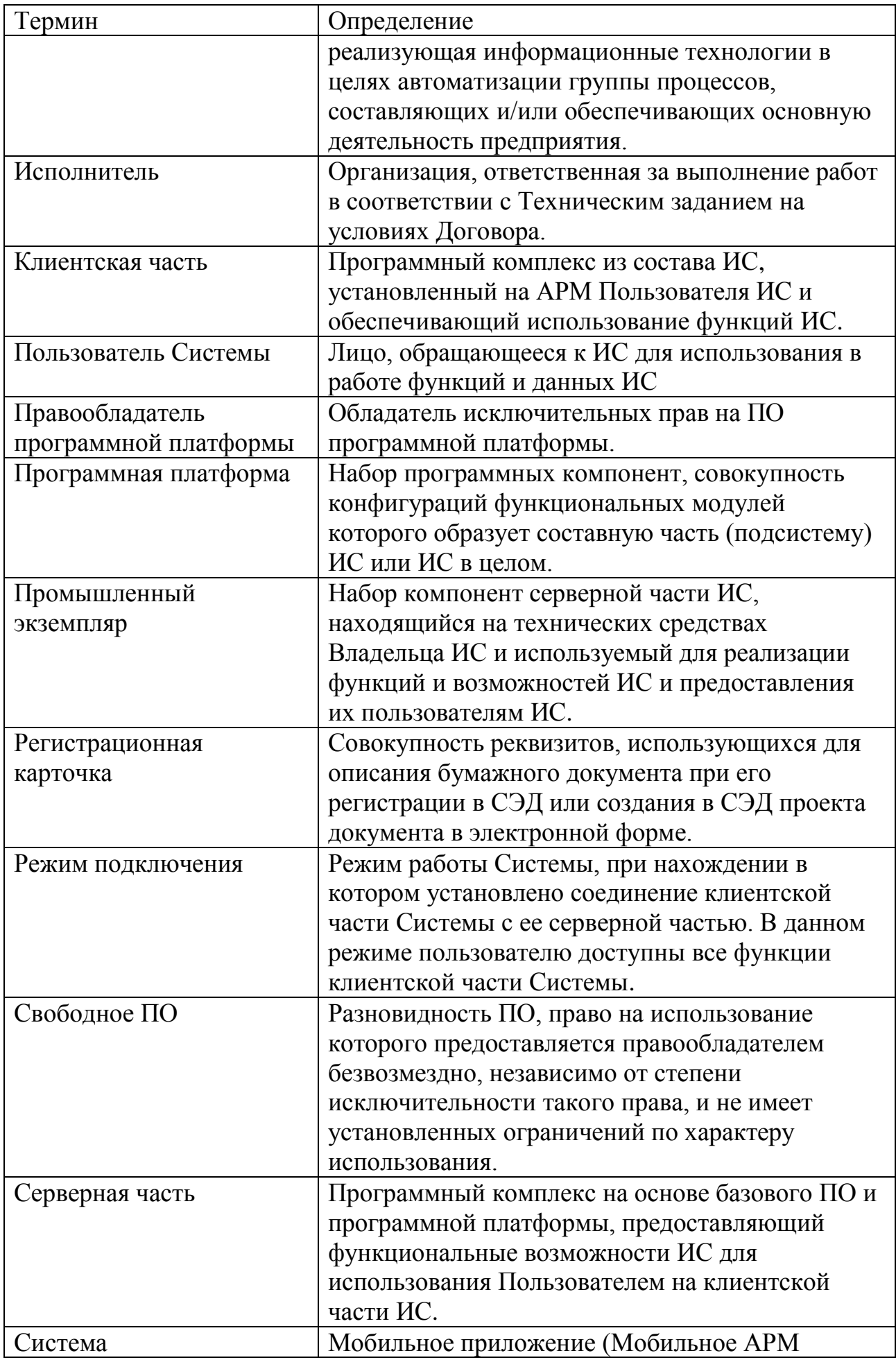

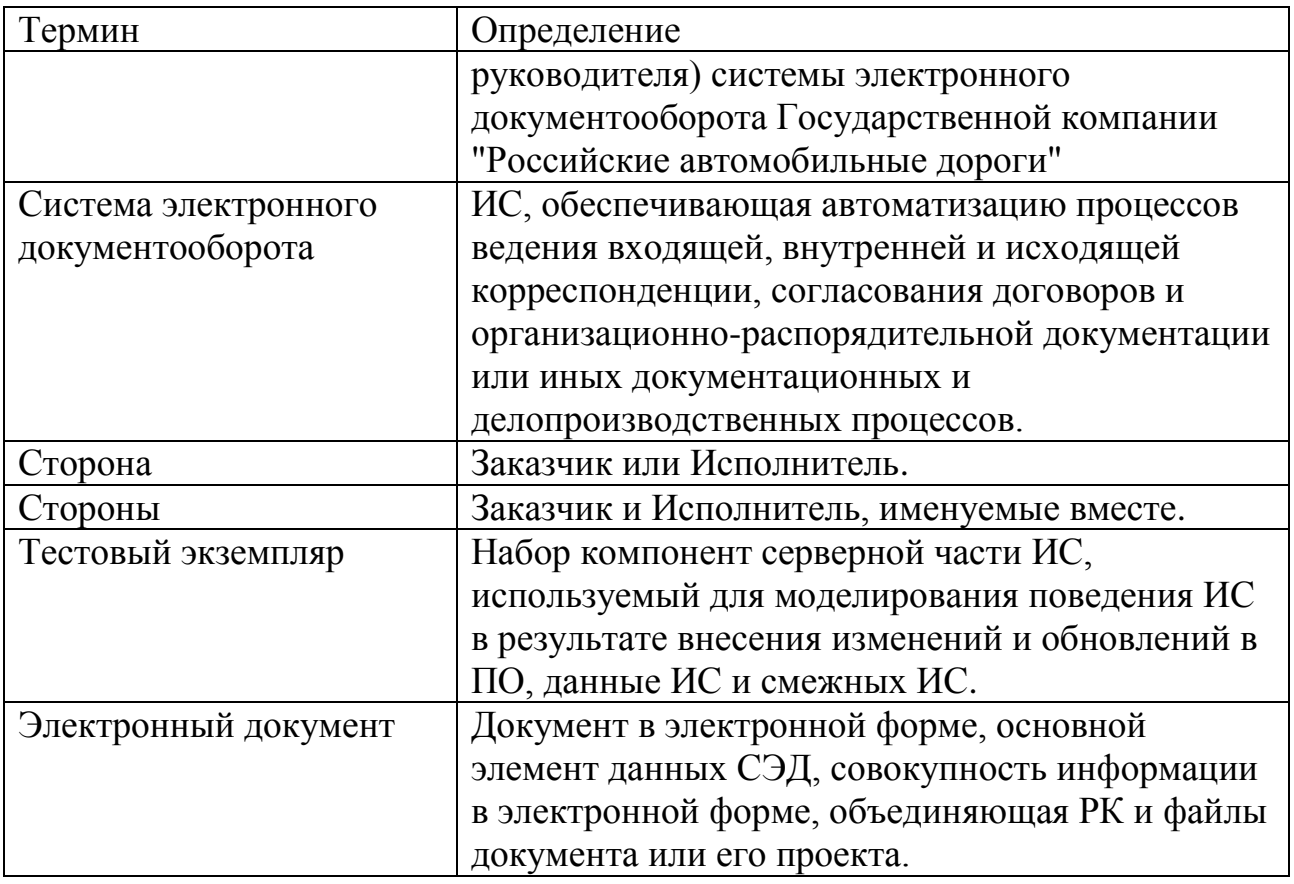

### 2.2. Сокращения.

<span id="page-3-1"></span>Сокращения, принятые в Техническом задании, приведены в [Таб.](#page-3-1) 2.

Таб. 2

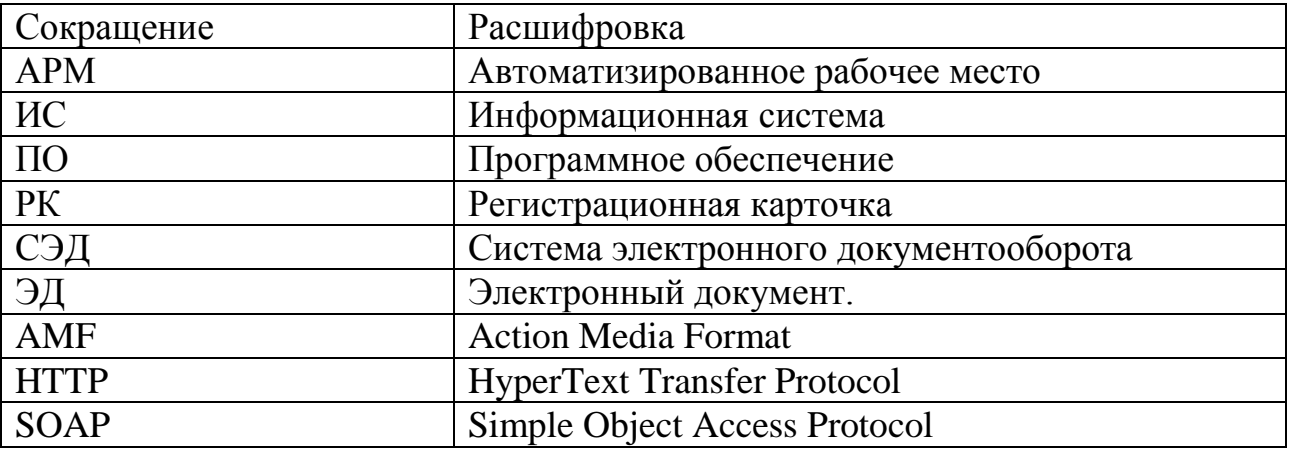

### <span id="page-3-0"></span>**3. Место, объемы и сроки проведения работ.**

- 3.1. Место проведения работ г. Москва, Страстной бульвар, д. 9.
- 3.2. Место проведения мероприятий, связанных с подготовкой результата работ, определяется Исполнителем.
- 3.3. Объемы работ.
	- 3.3.1. Реализация новых (создаваемых) функций Системы в соответствии с требованиями Технического задания.
	- 3.3.2. Настройка созданных функций Системы в соответствии с требованиями Технического задания.
- 3.3.3. Тестирование созданных функций Системы.
- 3.3.4. Реализация созданных функций Системы в промышленной среде Владельца Системы.
- 3.3.5. Документирование созданных функций Системы.
- 3.3.6. Проверка работоспособности реализованных в соответствии с Техническим заданием функций Системы в промышленной среде Владельца Системы.
- 3.4. Этапы выполнения работ.
	- 3.4.1. Этап 1 Реализация в Системе функций поиска ЭД.
	- 3.4.2. Этап 2 Реализация в Системе функций сохранения результатов поиска ЭД.
- 3.5. Сроки выполнения работ.
	- 3.5.1. Сроки выполнения работ определяются приложением № 2 к Договору «План-график выполнения работ».

## <span id="page-4-0"></span>**4. Требования к техническим решениям.**

4.1. Архитектура Системы.

На [Рис.](#page-4-1) 1 показана архитектура Системы с указанием компонент Системы и компонент СЭД, участвующие в подключении Системы к СЭД.

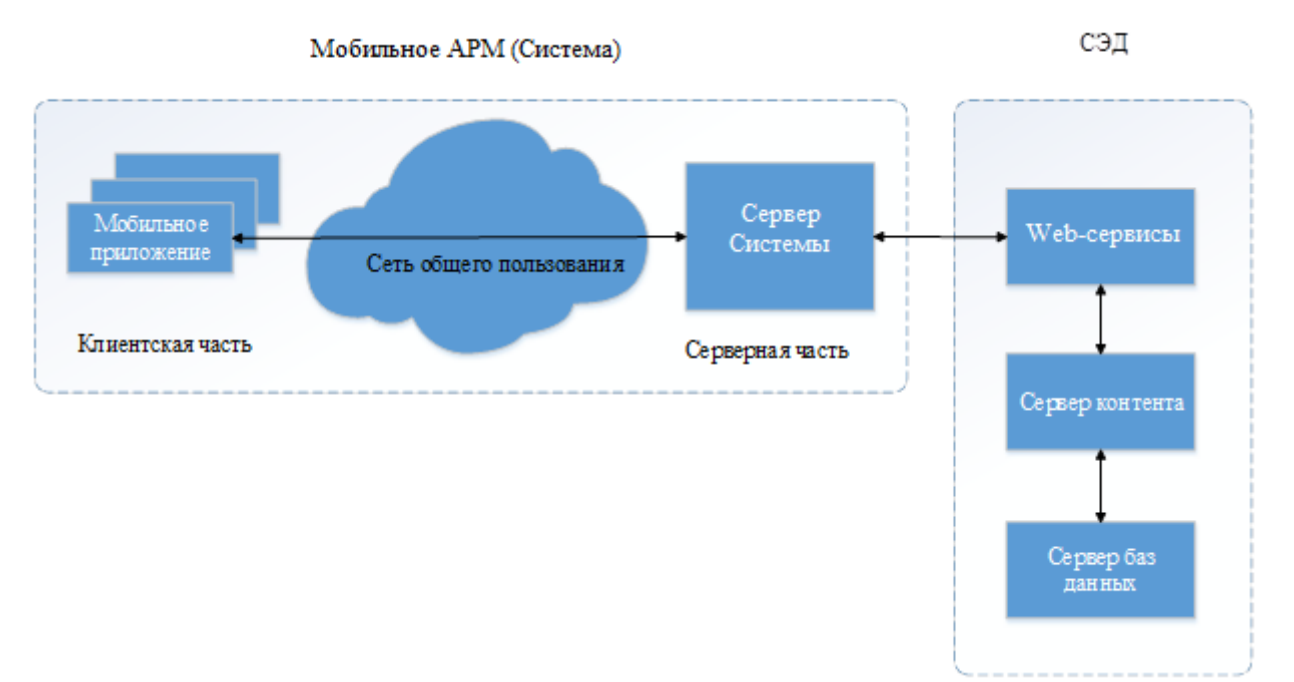

Рис. 1. Архитектура Системы

- <span id="page-4-1"></span>4.2. Взаимодействие клиентской и серверной частей Системы.
	- 4.2.1. Протоколы взаимодействия клиентской и серверной частей Системы:
- Протокол соединения HTTP.
- Протокол передачи сообщений WebSocket.
- 4.2.2. Формат обмена данными клиентской и серверной частей Системы:
	- $\bullet$  AMF.
- 4.2.3. Протокол взаимодействия серверной частей Системы с серверной частью СЭД.
	- Web-сервисы на основе SOAP.
- 4.3. Программная платформа Системы.
	- 4.3.1. Программная платформа LanDocs: Мобильный АРМ руководителя, LanDocs: Интеграционный сервер Мобильного АРМ.
	- 4.3.2. Правообладатель АО «ЛАНИТ».
	- 4.3.3. Программное обеспечение серверной части Системы.
		- Программное обеспечение Open Office  $3.x$ ;
		- Программное обеспечение Java 1.7 64bit;
		- Программное обеспечение из состава Microsoft Office 2007/2010/2012;
		- Операционная система Microsoft Windows Server 2008 R2 х64;
		- Клиентское программное обеспечение Крипто Про JCP 1.0.
	- 4.3.4. ПО клиентской части Системы.
		- Операционная система iOS версии 9.0 и выше или Android версии 6.0 и выше;
		- Программное обеспечение для просмотра и редактирования файлов формата Word, Excel для iOS или Android;
		- Программное обеспечение для просмотра PDF файлов для iOS или Android.
- 4.4. Программная платформа СЭД.
	- 4.4.1. Программная платформа LanDocs, версия 3, релиз 3.5.0.34.
	- 4.4.2. Правообладатель АО «ЛАНИТ».
	- 4.4.3. ПО серверной части СЭД.
		- Microsoft Windows Server 2012 R2 Standard.
		- Microsoft SQL Server 2012 Standard.
		- Microsoft Office 2010 Professional.
		- КриптоПро CSP серверная версии 3.9 и выше.
	- 4.4.4. ПО клиентской части СЭД.
- Клиентская часть СЭД не должны использоваться при реализации требований Технического задания.
- 4.5. Со стороны Системы создаваемые функции должны использовать механизмы, протоколы обмена данными и конфигурационные элементы, предусмотренные архитектурой и программной платформой Системы.
- 4.6. Создаваемые функции должны использовать механизмы, протоколы обмена данными и конфигурационные элементы, предусмотренные программной платформой СЭД.
- 4.7. Встраивание создаваемых функций должно производиться в существующий интерфейс Системы.
- 4.8. Дизайн новых элементов интерфейса при создании функций, предусмотренных Техническим заданием, должен быть выдержан в стилистике и цветовой гамме существующего интерфейса Системы.
- 4.9. Взаимодействие с СЭД при работе новых функций должно осуществляться исключительно с использованием существующих экземпляров сервера Системы.
- 4.10. Функционирование создаваемых функций не должно оказывать негативного влияния на логику и работоспособность существующих функций Системы и СЭД.

### <span id="page-6-0"></span>**5. Требования к создаваемым функциям.**

- 5.1. Поиск ЭД в СЭД и загрузка найденных ЭД в Систему должен осуществляться в режиме подключения. В автономном режиме поиск ЭД в СЭД Системой не осуществляется.
- 5.2. В автономном режиме в клиентской части Системы должны быть доступны ЭД из числа найденных ранее и загруженных в локальное хранилище клиентской части Системы в режиме подключения.
- 5.3. Переход к функциям поиска должен быть реализован на начальном экране клиентской части Системы (см. [Рис.](#page-7-0) 2).

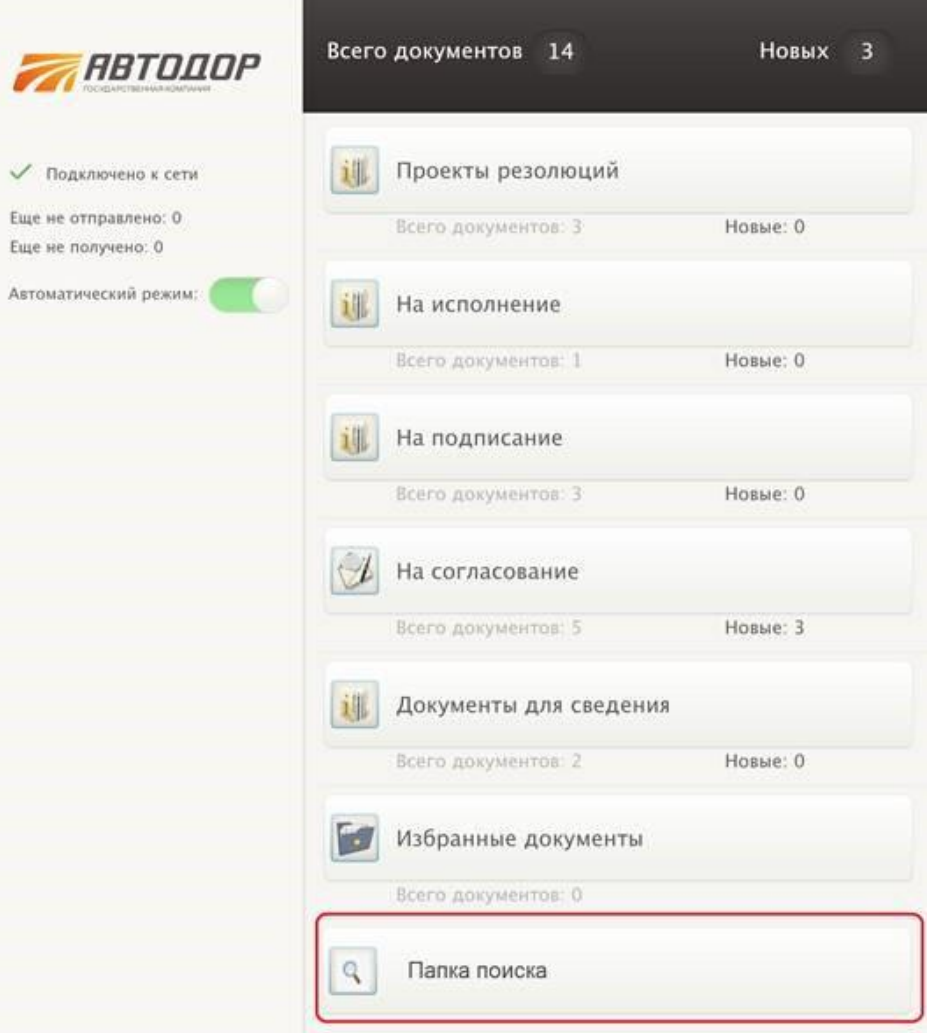

<span id="page-7-0"></span>![](_page_7_Figure_1.jpeg)

- 5.4. Для осуществления поиска Пользователем Системы могут быть использованы два сценария:
	- 5.4.1. Основной сценарий поиск по выбранному журналу, по множеству полей РК (в конфигурационном файле серверной части Системы настраивается список для каждого типа РК, вплоть до полного перечня реквизитов ЭД для каждого из существующих в СЭД журналов).
	- 5.4.2. Дополнительный сценарий поиска поиск по всем журналам СЭД (без указания журнала), по трем фиксированным полям. Данный сценарий подходит в случаях, если Пользователю Системы известен регистрационный номер ЭД (проекта ЭД) или его фрагмент.
- 5.5. Форма ввода данных в Системе для поиска ЭД в СЭД должна автоматически настраиваться под выбранный сценарий поиска.
- 5.6. Поиск по выбранному журналу.
	- 5.6.1. Поиск в СЭД по выбранному журналу осуществляется одновременно только по данному журналу.

<span id="page-8-1"></span>5.6.2. Для задания шаблона поиска должна быть реализована возможность выбрать конкретный журнал из выпадающего списка журналов СЭД (см. [Рис. 3\)](#page-8-0).

![](_page_8_Picture_139.jpeg)

Рис. 3. Поиск по выбранному журналу – форма ввода.

<span id="page-8-0"></span>После выбора журнала должно быть возможно:

- Указание подстроки (образца) поиска по полям РК ЭД:
- Указание диапазона дат, внутри которого будет осуществляться поиск.
- Дополнительно возможно указание номера ЭД или его фрагмента.

Ввод параметров диапазона дат и/или номера ЭД для поиска ЭД необязателен и должен быть реализован для повышения релевантности поиска, если Пользователь Системы располагает информацией о точной или примерной датировке искомого ЭД и/или номере ЭД (проекта ЭД) или его фрагменте.

Для данного сценария поиска Пользователю в форме поиска должен быть доступен ввод следующих образцов данных:

• Поле «Поиск по полям РК».

При внесении информации в поле «Поиск по полям РК» введенный образец используется для поиска его вхождений в тексте всех полей РК выбранного журнала, указанных в конфигурационном файле серверной части Системы, при этом могут быть сконфигурированы как основные поля шаблона РК журнала (единые для всех журналов) так и любые специфические для данного журнала.

Поле «Номер документа».

Пользователем Системы для повышения точности совпадения результатов поиска в выбранном журнале может быть введен регистрационный номер ЭД или его фрагмент.

Поле «Дата документа».

С целью уточнения временного диапазона поиска Пользователем Системы может быть указан диапазон дат проведения поиска по выбранному журналу. Значения «Дата с» и «Дата по» могут быть изменены. По умолчанию, установлен следующий диапазон.

- «Дата с» актуальная (текущая) дата минус 3 месяца;
- «Дата по» актуальная (текущая) дата.
- 5.7. Поиск по всем журналам.
	- 5.7.1. Для случаев, когда Пользователю известен фрагмент поля РК «Краткое содержание документа» и/или регистрационный номер ЭД (проекта ЭД) или его фрагмент, должен быть реализован поиск ЭД по всем журналам СЭД. При этом поиск совпадения введенной пользователем комбинации образцов должен осуществляться по всем журналам по трем полям РК:
		- Номер ЭД.
		- Дата ЭД.
		- Краткое содержание ЭД.

Для задания шаблона поиска в данном случае Пользователю Системы должен быть доступен выбор из выпадающего списка журналов СЭД варианта «Поиск по всем журналам» (см. [Рис. 4\)](#page-9-0).

![](_page_9_Picture_148.jpeg)

Рис. 4. Поиск по всем журналам – форма ввода.

<span id="page-9-0"></span>Параметры диапазона дат и/или номера ЭД для поиска ЭД необязательны и должны быть реализованы для повышения релевантности поиска, если Пользователь Системы располагает информацией о датировке искомого ЭД и/или его номере (фрагменте номера).

Для реализации данного сценария поиска Пользователю Системы в форме поиска должен быть доступен ввод следующих образцов данных:

Поле «Краткое содержание документа».

При внесении образца текстовой информации в поле «Краткое содержание документа» осуществляется поиск данного образца по полю «Краткое содержание документа» во всех журналах, к которым у Пользователя Системы настроен доступ в СЭД.

- Поле «Дата документа».
- Поле «Номер документа».

Использование при поиске по всем журналам полей номера и даты ЭД с целью повышения точности поиска должно быть реализовано в порядке, аналогичном описанному в пункте [5.6.2](#page-8-1) Технического задания.

5.8. Условие начала поиска.

Для любого из перечисленных выше сценариев поиск должен осуществляется при вводе Пользователем Системы хотя бы одного образца для поиска, не считая диапазона дат.

- 5.9. Результаты поиска документов.
	- 5.9.1. В качестве результатов поиска из СЭД должны отбираться и передаваться в Систему ЭД, имеющие совпадение по комбинации введенных Пользователем Системы образцов.
	- 5.9.2. Отображение результатов поиска производится в порядке, предусмотренном пунктом [5.10](#page-10-0) Технического задания.
- <span id="page-10-0"></span>5.10. Отображение в Системе списка ЭД, найденных в результате поиска в СЭД.
	- 5.10.1. После завершения поиска форма, в которой Пользователь Системы вводил образцы для поиска (см. [Рис. 3](#page-8-0) или [Рис. 4,](#page-9-0) в зависимости от выбранного сценария поиска), должна оставаться на экране, а под ней должен выводится список ЭД, для которых Системой найдено совпадение по комбинации введенных Пользователем Системы образцов данных ЭД.
	- 5.10.2. В случае, если количество найденных ЭД превышает 100, в списке должны выводиться последние 100 ЭД из числа найденных. При этом Система должна отображать уведомление:

«Выведены только 100 последних документов. При необходимости уточните образцы данных для поиска».

5.10.3. Просмотр списка найденных Документов, с отображением их реквизитов, имеющихся в СЭД.

В результате поиска ЭД, соответствующие заданным условиям поиска, должны выводиться списком, при этом реквизиты ЭД, отображаемые в списке найденных ЭД, должны настраиваться в конфигурационном файле серверной части Системы. Для отображения в списке должна быть возможность выбрать любой

набор реквизитов шаблона РК, с учетом возможности отображения на плитках списка (см. [Рис.](#page-11-0) 5).

| По итогам устранения замечаний<br>От: Тишкина Наталья Сергеевна                                  | Договор<br>№ АПП-2017-573 •<br>от 18.08.2017           |
|--------------------------------------------------------------------------------------------------|--------------------------------------------------------|
| Об оформлении акта приемки-передачи<br>выполненных работ<br>OT: SUPERVISOR                       | Служебная<br>записка<br>№ Сл-115/01<br>от 18.08.2017   |
| СКД на реконструкцию газопроводов                                                                | Письмо<br>Nº 6364-14Φ<br>от 18.08.2017                 |
| О формировании НМЦ по объекту ремонт<br>автомобильной дороги<br>От: Албогачиев Ахмед Магометович | Служебная<br>записка Г<br>№ Сл-120/01<br>от 18.08.2017 |

Рис. 5. Отображение списка найденных в СЭД ЭД.

## <span id="page-11-0"></span>5.10.4. Просмотр найденных документов.

Для просмотра ЭД из списка найденных должна быть реализована возможность выбора нужного ЭД в списке (см. [Рис.](#page-11-0) 5). Для выбранного ЭД просмотр реквизитов РК, файлов, связанных ЭД и навигация по миниатюрам страниц файлов, приложенных к РК ЭД должна быть реализована с использованием существующего в Системе интерфейса открытия ЭД.

- 5.11. Загрузка и хранение в Системе ЭД и файлов ЭД, выбранных из результатов поиска.
	- 5.11.1. Загрузка и хранение в локальном хранилище клиентской части Системы Документов и файлов Документов, выбранных из результатов поиска должна быть реализована в отдельной папке внутри папки поиска.
	- 5.11.2. В локальное хранилище клиентской части Системы ЭД должны подгружаться по нажатию Пользователем Системы кнопки «Загрузить».
	- 5.11.3. ЭД из списка найденных, которые были открыты для просмотра, должны подгружаться в локальное хранилище клиентской части Системы автоматически.
	- 5.11.4. Файлы, прикрепленные к найденным ЭД, должны загружаться с использованием существующего в Системе интерфейса просмотра ЭД.
	- 5.11.5. При просмотре ЭД из списка найденных для Пользователя Системы должна быть возможность пометить данный ЭД как

избранный с использованием существующей в Системе функции работы с избранными ЭД.

- 5.11.6. ЭД из числа найденных, загруженные в локальное хранилище Системы и помеченные, как избранные, должны храниться в папке «Избранное» до тех пор, пока не произойдет очистка локального хранилища Системы.
- 5.11.7. ЭД из числа найденных, загруженные в локальное хранилище Системы и не помеченные, как избранные, должны храниться в клиентской части Системы в отдельной папке и удаляться через заданный в существующем интерфейсе настроек Системы.

Просмотр реквизитов РК ЭД, файлов ЭД, связанных ЭД и навигация по миниатюрам страниц файлов загруженного ЭД должен быть реализована с использованием существующего в Системе интерфейса открытия ЭД.

## <span id="page-12-1"></span><span id="page-12-0"></span>**6. Условия выполнения работ.**

- 6.1. По письменному запросу Заказчик предоставляет Исполнителю в целях обеспечения выполнения работ в течение 3 (трех) рабочих дней с момента получения запроса следующую документацию на Систему:
	- 6.1.1. Техническое задание на внедрение Системы.
	- 6.1.2. Руководство пользователя Системы.
	- 6.1.3. Руководство администратора Системы.
- 6.2. Исполнитель гарантирует использование документации (включая ее содержание независимо от типа, целиком или частично), полученной от Заказчика в соответствии с пунктом [6.1](#page-12-1) Технического задания, исключительно для целей выполнения работ в соответствии с Техническим заданием. Использование данной документации для других целей, а также передача документации (включая ее содержание независимо от типа, целиком или частично) третьим сторонам допускается только с письменного разрешения Заказчика или Владельца Системы.
- 6.3. Получение документации на СЭД в объеме, необходимом для выполнения работ, осуществляется Исполнителем самостоятельно, без привлечения Заказчика.
- 6.4. Исполнитель должен обладать соответствующими правами или иметь соглашение с Правообладателем программной платформы или авторизационное письмо от него, предоставляющее соответствующие права на осуществление мероприятий, проведение которых необходимо в целях выполнения требований Технического задания, без нарушения Исполнителем законных прав Правообладателя. Действие вышеупомянутых прав, соглашений или авторизационных писем должно распространяться на весь срок выполнения работ.
- 6.5. Обеспечение доступа к исходному коду, внесение и согласование с Правообладателем программной платформы изменений в исходный код соответствующей программной платформы, а также прочие действия с исходным кодом Системы, проведение которых необходимо в целях выполнения требований Технического задания, осуществляются Исполнителем самостоятельно, без привлечения Заказчика.
- 6.6. Исполнитель гарантирует, что является правообладателем либо обладателем соответствующих прав на использование ПО, применяемого со своей стороны при осуществлении мероприятий по разработке, отладке, управлению версиями и компиляции исходного кода, проведение которых необходимо в целях выполнения требований Технического задания, в соответствии с лицензионными соглашениями правообладателей, или, в соответствующих случаях, использует свободное ПО.
- 6.7. Предоставление лицензий ПО или иных прав, необходимых для использования Заказчиком и/или Владельцем Системы ПО программной платформы Системы и/или СЭД, находится за пределами обязательств Исполнителя по Договору.
- 6.8. Мероприятия, связанные с разрешением разногласий с третьими сторонами в вопросах правомерности использования ПО, а также предоставлением, в предусмотренных законодательством и нормативными актами государственных органов РФ, третьим сторонам документов, устанавливающих правомерность использования ПО каждой из Сторон, осуществляются каждой из Сторон самостоятельно, без привлечения другой Стороны.
- 6.9. Осуществление мероприятий, связанных с подготовкой результата работ, производится на технологической базе Исполнителя.
- 6.10. Предоставление доступа к тестовому и промышленному экземплярам Системы для целей настройки, тестирования и проверки работоспособности результата работ в промышленной среде Владельца Системы, обеспечивается Заказчиком.
- 6.11. Обеспечение сетевой связности экземпляров клиентской части Системы, серверной части Системы и СЭД производится Заказчиком.
- 6.12. Перед проведением настройки созданных функций в тестовом экземпляре Системы Исполнитель предоставляет Заказчику письменное одобрение изменений исходного кода программной платформы Системы, выполненных Исполнителем в целях реализации требований Технического задания, выданное Правообладателем.

#### <span id="page-13-0"></span>**7. Требования к результату работ.**

7.1. Состав результата работ.

- 7.1.1. Новые функции Системы, функционирующие в промышленной среде Владельца Системы в соответствии с требованиями Технического задания.
- 7.1.2. Установочный комплект Системы, содержащий новые функции Системы.
- 7.2. Состав документации.
	- 7.2.1. Руководство пользователя Системы, дополненное описанием использования новых функций Системы.
	- 7.2.2. Руководство администратора Системы, дополненное описанием конфигурации и администрирования новых функций Системы в серверной части Системы.

#### <span id="page-14-0"></span>**8. Требования к приемке работ.**

- 8.1. Приемка созданных в соответствии с Техническим заданием новых функций Системы должна производиться путем проверки их работоспособности и функционирования в соответствии с требованиями Технического задания в промышленном экземпляре Системы.
- 8.2.По результатам приемки Системы должен быть составлен и подписан Заказчиком и Исполнителем протокол проверки работоспособности созданных функций Системы в промышленном экземпляре Системы.